Санкт-петербургский государственный университет Кафедра информационно-аналитических систем

Помыткина Татьяна Борисовна

# Язык SQL

## Дисциплина [003659] «Базы данных» по направлению 09.03.04 Программная инженерия

Рекомендовано к печати Учебно-методической комиссией по УГСН 09.00.00 «Информатика и вычислительная техника»

Санкт-Петербург, 2024

# Содержание

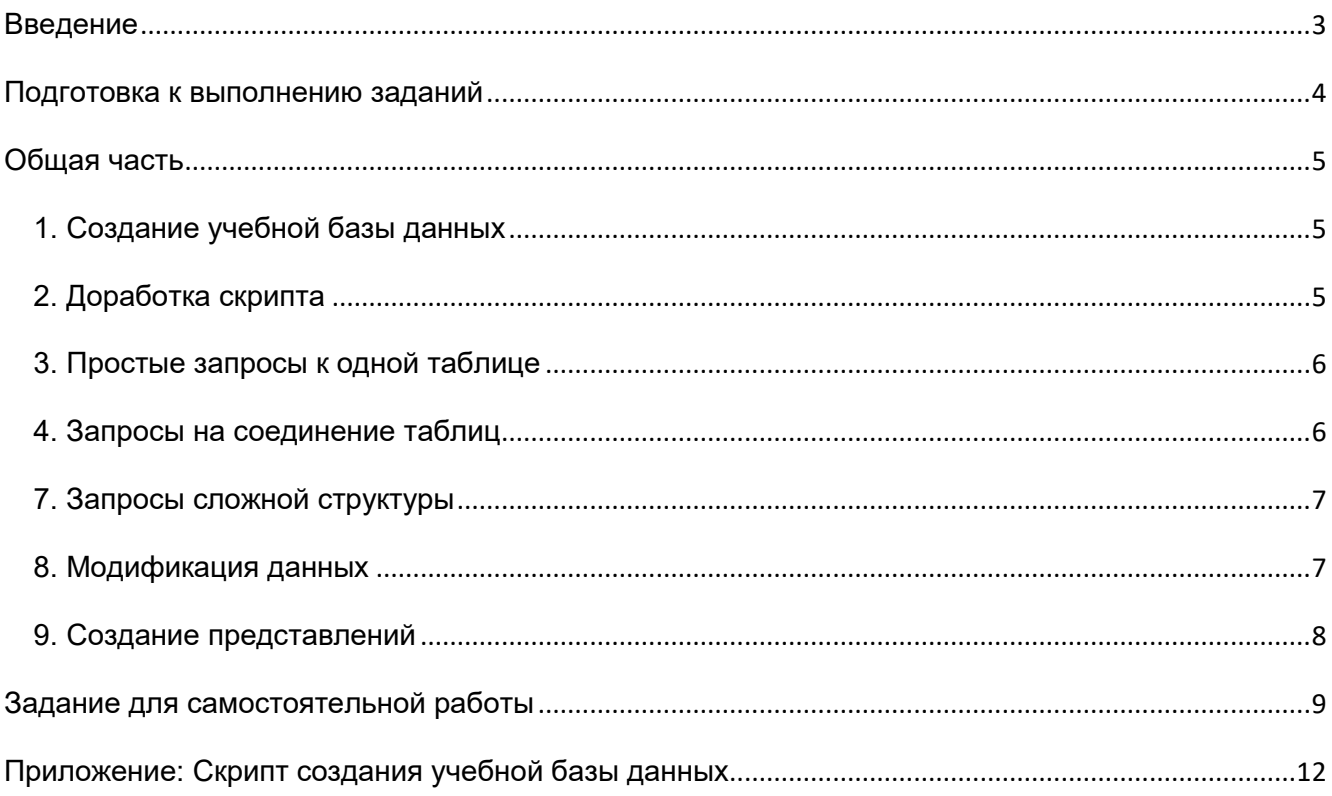

## <span id="page-2-0"></span>**Введение**

Методическое пособие предназначено для студентов 3 курса СПбГУ направления 09.03.04 Программная инженерия и сопровождает практические занятия по учебному курсу Базы данных.

Задания, представленные в пособии, направлены на получение обучающимися практических навыков программирования на языке SQL, и в первую очередь – навыков построения SQL-запросов разной степени сложности.

Выполнение этих заданий предполагается проводить в компьютерных классах в присутствии преподавателя, с возможностью обсуждать результаты выполнения заданий в индивидуальном и групповом форматах.

Пособие состоит из двух основных частей:

1. Общая часть, задания которой относятся к практике на применение знаний и умений.

Во время выполнения этих заданий обучающиеся применяют теоретические положения в условиях решения учебных задач и выполняют упражнения по образцам, при этом им доступны вспомогательные материалы в виде презентаций, сопровождающих курс.

2. Самостоятельное задание, которое представляет собой практику по формированию умений и навыков.

При выполнении этого задания обучающиеся творчески используют сформированные на предыдущем этапе умения и навыки. Самостоятельное задание каждый обучающийся реализует на своей индивидуальной базе данных, разработка которой является частью этого задания.

По окончании курса обучающиеся будут уметь описывать структуры данных в терминах модели «Сущность-связь», нормализовать эту модель, создавать объекты базы данных, описывать ограничения целостности для данных, писать запросы на языке SQL, создавать представления, триггеры, хранимые процедуры и функции.

# <span id="page-3-0"></span>Подготовка к выполнению заданий

Для работы на практике обучающийся может выбрать любую из свободно распространяемых реляционных систем управления базами данных. В качестве среды разработчика допустимо использовать не только клиентское приложение выбранной СУБД, но и любую универсальную программу, предоставляющую сервисы соединения с сервером СУБД и функциональность для отладки SQL-скриптов.

### Замечание:

Выбор, установка и настройка программного обеспечения не представляют особой трудности для студентов третьего курса направления Программная инженерия, которые с первого семестра обучаются решать задачи комплексно и в условиях, приближенных к реальным. Кроме того, они всегда имеют возможность получить на практических занятиях консультацию преподавателя. Так что эта задача является для студентов полезным дополнительным упражнением в практическом курсе по работе с базами данных.

Для лучшего освоения материала студентам рекомендуется поработать более чем с одной СУБД. Например, задания общей части выполнять в среде MS SQL Server, доступной в компьютерных классах, а самостоятельное задание - в среде той СУБД, которую обучающийся самостоятельно выберет и установит на личном компьютере.

После установки программного обеспечения на личном компьютере рекомендуется произвести проверку готовности его к работе. Для этого можно выполнить следующие шаги:

- Создать тестовую базу данных: **CREATE DATABASE test;**
- Создать в базе таблицу: CREATE TABLE Person(Name VARCHAR, Phone VARCHAR);
- Добавить в таблицу данные: INSERT INTO Person VALUES ('Иванов', '+79123456789'); INSERT INTO Person VALUES ('Петров', '+7900000000');
- Выполнить выборку данных: **SELECT \* FROM Person:**

Если все операторы отработали безошибочно и результатом выполнения SELECT оказались введенные ранее данные о персонах, значит установка и настройка СУБД прошли успешно и можно приступать к выполнению заданий.

# <span id="page-4-0"></span>Общая часть

#### <span id="page-4-1"></span>1. Создание учебной базы данных

Создайте учебную базу данных с помощью скрипта, приведенного в Приложении. Для этого:

- Из среды разработчика соединитесь с сервером базы данных, скопируйте в рабочее окно скрипт из приложения. Этот скрипт написан для СУБД MS SQL Server, для сохранения его работоспособности в другой реляционной СУБД могут понадобиться небольшие корректировки кода в части использования типов данных, форматов констант и стандартных функций.
- Выполните скрипт и убедитесь, что он отработал без ошибок, и что новая база данных успешно создана и заполнена тестовыми данными.
- Если в среде разработчика имеется такая возможность, сгенерируйте егдиаграмму по созданной уже базе данных - для дополнительного контроля успешности создания правильной схемы.

Учебная база данных предназначена для работы со следующей предметной областью:

Компания обеспечивает для жителей микрорайона услуги по выгулу собак. стрижке и кормлению собак и котов. Структура хранения данных должна быть такова, чтобы можно было работать со следующей информацией:

- о Списки владельцев (ФИО, адрес, телефон, питомец).
- о Списки котов (кличка, возраст, порода) и собак (кличка, порода, время выгула).
- о Списки исполнителей (ФИО, адрес, телефон, специализация).
- о Заказы на неделю (владелец, питомец, исполнитель, дата, отметка о выполнении, оценка работы).
- о Пакет заказов на день.
- о Отчеты для владельцев.
- о Рейтинг исполнителей.

#### <span id="page-4-2"></span>2. Доработка скрипта

Дополните структуру базы данных двумя новыми сущностями: прививка и вид прививки: ("Мы должны знать даты постановки питомцам прививок и иметь сканы документов, подтверждающих факты вакцинации"). Доработайте скрипт создания базы данных, добавив необходимые операторы создания таблиц и правил целостности, операторы добавления тестовых данных в новые таблицы.

Для этого напишите небольшой скрипт, включающий:

- операторы создания новых таблиц и ключей
- операторы добавления тестовых записей (по 2-5 для каждой таблицы)
- операторы удаления таблиц (в правильном порядке)

Выполните этот скрипт на учебной базе. Убедитесь, что он отработал безошибочно. Если имеется такая возможность, сгенерируйте er-диаграмму по измененной базе данных.

### <span id="page-5-0"></span>*3. Простые запросы к одной таблице*

Напишите следующие запросы к таблице питомцев учебной базы данных:

- 1. Данные на питомца по кличке Партизан.
- 2. Клички и породы всех питомцев с сортировкой по возрасту.
- 3. Питомцы, имеющие хоть какое-нибудь описание.
- 4. Средний возраст пуделей.
- 5. Количество владельцев.
- 6. Сколько имеется питомцев каждой породы.
- 7. Сколько имеется питомцев каждой породы (если только один не показывать эту породу).

Сами придумайте к этой таблице запросы с использованием перечисленных ниже синтаксических элементов:

- 8. запрос с BETWEEN
- 9. запрос с LIKE
- 10.запрос с IN(...)

#### <span id="page-5-1"></span>*4. Запросы на соединение таблиц*

Напишите следующие запросы к таблицам учебной базы данных (попробуйте использовать в разных запросах оба синтаксиса соединения таблиц - с JOIN и без):

- 1. Данные на Партизана (включая вид животного).
- 2. Список всех собак с кличками, породой и возрастом.
- 3. Средний возраст кошек.
- 3. Время и исполнители невыполненных заказов.
- 4. Список хозяев собак (имя, фамилия, телефон).
- 5. Все виды питомцев и клички представителей этих видов (внешнее соединение).
- 6. Сколько имеется котов, собак и т.д. в возрасте 1 год, 2 года, и т.д.
- 7. Фамилии сотрудников, выполнивших более трех заказов.
- 8. Придумайте какой-нибудь осмысленный запрос про прививки, в котором задействованы не менее четырех таблиц базы данных. Не забудьте добавить текстовую формулировку.

#### <span id="page-6-0"></span>7. Запросы сложной структуры

Напишите следующие запросы к таблицам демонстрационной базы данных:

- 1. Все оценки по заказам, исполнителями которых являлись студенты. (используйте IN (SELECT...))
- 2. Фамилии исполнителей, не получивших еще ни одного заказа. Последовательность отладки:
	- id исполнителей, у которых нет заказов
		- (используйте NOT IN (SELECT...))
	- фамилии этих исполнителей
		- (присоедините еще одну таблицу)
- 3. Список заказов (вид услуги, время, фамилия исполнителя, кличка питомца, фамилия владельца).

(используйте псевдонимы)

- 4. Общий список всех комментариев, имеющихся в базе. ("Хватит захламлять базу, посмотрите, что вы пишите в комментариях!"). (используйте UNION)
- 5. Перепишите предыдущий запрос в каком-либо ином синтаксисе, без **FXISTS**

#### <span id="page-6-1"></span>8. Модификация данных

- 1. Напишите оператор, добавляющий пометку "(s)" в начало комментария по каждому заказу, исполнитель которого - студент. Выполните этот оператор.
- 2. Напишите оператор, удаляющий все заказы по combing-у, которые еще не выполнены ("Мы приостанавливаем оказание этой услугу из-за не продления лицензии").
- 3. Напишите оператор, добавляющий в таблицу PERSON новое физическое лицо с сохранением последовательной нумерации записей (используйте вложенный select с "max $(...) + 1"$ ).

Добавьте одну новую запись (например, себя).

Создайте в базе новую таблицу для хранения данных о документах физ.лиц (вид и номер документа). При создании связи от нее к таблице PERSON укажите свойства каскадности редактирования и удаления.

Добавьте в нее пару документов для только что созданного нового физ.лица.

Убедитесь, что каскад работает:

- Измените Person ID последнего созданного физ. лица и проверьте, остались ли его документы за ним.
- Удалите это физ.лицо и посмотрите, удалились ли автоматически все его документы.

Подумайте, каким еще ключам следовало бы добавить каскадные свойства. чтобы модель сохранила работоспособность. Ведь если этого не сделать, попытка удаления любой персоны, зарегистрированной уже как сотрудник или владелец, приведет к ошибке.

#### <span id="page-7-0"></span>9. Создание представлений

- 1. Создайте представление "Собаки" со следующими атрибутами: кличка. порода, возраст, фамилия и имя хозяина. Используя это представление, получите список пуделей: кличка, фамилия хозяина.
- 2. Создайте представление "Рейтинг сотрудников": фамилия, имя, количество выполненных заказов, средний балл (по оценке). Используя это представление, выведите рейтинг с сортировкой по убыванию балла.
- 3. Создайте представление "Заказчики": фамилия, имя, телефон, адрес. Используя это представление, напишите оператор, после выполнения которого у всех заказчиков без адреса в это поле добавится вопросительный знак.

Замечание: Если вы работаете в СУБД, где невозможно редактировать представления с JOIN, попробуйте изменить запрос - перепишите его с IN. Если и так не работает, сделайте вместо редактирования выборку, как в предыдущих пунктах.

# <span id="page-8-0"></span>Задание для самостоятельной работы

В процессе выполнения этого задания предполагается применение и развитие следующих навыков: проектирование модели сущность-связь по текстовой формулировке требований к информационной системе; создание и сопровождение базы данных; проектирование и реализация отдельных элементов серверной и клиентской частей информационной системы, связанных с обработкой данных.

#### Спроектируйте базу данных.  $1.$

Во вспомогательных материалах к практическим занятиям предложен большой перечень описаний предметных областей. Рассмотрите одну из как набор требований к созданию небольшой информационной системы.

Нарисуйте ER-диаграмму для базы данных - центра этой информационной системы (можно пользоваться любыми техническими средствами). Диаграмма должна состоять примерно из 7-8 таблиц, связанных между собой.

#### $2<sup>2</sup>$ Напишите скрипт создания и заполнения базы данных.

Помимо включения контроля целостности по ссылкам (РК и FK, в том числе с опцией cascade), не забудьте добавить элементы контроля целостности по сущностям (NOT NULL, UNIQUE, CHECK).

Добавьте операторы создания индексов - по полям и комбинациям полей, которые в перспективе могут оказаться особо востребованными в операциях поиска, в фильтрах и т.д.

Не забудьте написать операторы заполнения базы тестовыми данными. Эти данные должны быть более-менее осмысленными, где-то от 3 до 50 записей в каждой таблице.

Включите в скрипт операторы удаления всех таблиц (операторы drop, в правильном порядке).

При желании можете поэкспериментировать с такими вещами, как авто-генерация значений уникальных полей (в том числе с использованием секвенций и триггеров), ссылка таблицы самой на себя и проч.

Отладьте скрипт в среде разработчика той реляционной СУБД, которую вы выбрали для реализации проекта.

#### $\mathbf{3}$ Опишите функциональность проектируемой информационной системы и реализуйте некоторые элементы серверной и клиентской частей.

При описании не замахивайтесь на полноту и точность отражения предметной области, главное – продемонстрировать понимание сути разделения функциональности между серверной и клиентской частями системы.

При реализации также не требуется создавать законченную версию информационной системы, главное - потренироваться в использовании различных возможностей SQL (а заодно и языка программирования выбранной СУБД). Однако же используйте при реализации все следующие элементы SQL:

- о фильтры, сортировки, функции агрегирования;
- о соединение двух и более таблиц;
- о внешнее соединение таблиц (left или right join);
- о группирование и фильтрация групп (group by *и* having);
- $\circ$  подзапросы двух-трех разных видов (select... (select...)...);
- о соединение двух или более запросов (union) с сортировкой;
- о изменение и удаление данных с подзапросами.

### Подробнее:

- 3.1. Разработайте и опишите бизнес-логику серверной части информационной системы - выделите операции по обработке данных, которые имеет смысл хранить в самой базе данных. Перечислите также основные элементы функционала клиентской части. Объем - по семь-восемь элементов каждого вида, относительно разнообразных.
- 3.2. Реализуйте часть бизнес-логики путем создания хранимых процедур\функций, триггеров и представлений, которые могут пригодиться либо для вызова из клиентской части, либо внутри серверной.

В результате должно быть не менее трех реализованных процедур\функций, трех триггеров, трех представлений. И где-то должны появиться операторы, вызывающие выполнение перечисленных объектов (хотя бы в комментариях). Рекомендую поэкспериментировать в процедурах с конструкцией cursor.

3.3. Создайте несколько запросов к данным, которые могли бы быть использованы при реализации пользовательского интерфейса и отчетов.

Таких запросов должно быть не менее дюжины, и они не должны быть совсем уж примитивными или однообразными. Проверьте, какие элементы и синтаксические конструкты языка SQL (упомянутые в начале п.3). не случилось использовать при реализации бизнес-логики и реализуйте их здесь, пусть даже запросы получатся относительно искусственными. В запросах можно обращаться не только к таблицам, но и к созданными ранее представлениям.

### **4. Создайте отчет по выполненной работе.**

Отчет должен содержать требования к информационной системе, диаграмму сущность-связь, краткое описание функциональности системы, перечень и описание приложенных скриптов:

- Скрипт создания и тестового заполнения таблиц базы данных.
- Скрипт создания процедур, функций, триггеров и представлений.
- Скрипт клиентских запросов.
- Скрипт удаления всех объектов базы данных в продуманном порядке.

Все скрипты должны быть отлаженными и содержать краткие комментарии.

#### <span id="page-11-0"></span>**Приложение: Скрипт создания учебной базы данных**

```
CREATE DATABASE pet_db;
GO
USE pet db;
---------------------------------------------------------------
-- Создание таблиц и PK 
---------------------------------------------------------------
CREATE TABLE Person(
Person ID INTEGER NOT NULL,
Last Name VARCHAR(20) NOT NULL,
First Name VARCHAR(20),
Phone VARCHAR(15) NOT NULL,
 Address VARCHAR(50) NOT NULL,
CONSTRAINT Person_PK PRIMARY KEY (Person_ID)
)
;
CREATE TABLE Owner(
Owner_ID    Quantum INTEGER    NOT NULL,
Description VARCHAR(50),
Person ID INTEGER NOT NULL,
CONSTRAINT Owner_PK PRIMARY KEY (Owner_ID)
)
;
CREATE TABLE Employee(
Employee_ID INTEGER NOT NULL,
Spec VARCHAR(15),
Person ID INTEGER NOT NULL,
CONSTRAINT Employee_PK PRIMARY KEY (Employee_ID)
)
;
CREATE TABLE Pet_Type(
Pet Type ID INTEGER NOT NULL,
Name VARCHAR(15) NOT NULL,
CONSTRAINT Pet_Type_PK PRIMARY KEY (Pet_Type_ID)
\left( \right);
CREATE TABLE Pet(
                    \begin{minipage}{0.9\linewidth} \texttt{INTER} \end{minipage} \begin{minipage}{0.9\linewidth} \begin{minipage}{0.9\linewidth} \texttt{NOT} \texttt{NULL,} \end{minipage} \vspace{0.02\linewidth}VARCHAR(15) NOT NULL,
  Pet_ID<br>
Nick UARCHAR(15) NOT<br>
Breed VARCHAR(20),
Age INTEGER,
Description VARCHAR(50),
Pet Type ID INTEGER NOT NULL,
Owner_ID    Quantum INTEGER    NOT NULL,
CONSTRAINT Pet_PK PRIMARY KEY (Pet_ID)
)
;
CREATE TABLE Service(
Service ID INTEGER NOT NULL,
Name VARCHAR(15) NOT NULL,
CONSTRAINT Service_PK PRIMARY KEY (Service_ID)
)
;
CREATE TABLE Employee_Service(
Employee_ID interest in the set of N interest N and N interest NService ID INTEGER NOT NULL,
Is Basic INTEGER
)
;
CREATE TABLE Order1(
Order_ID interest in the set of the set of the set of the set of the set of the set of the set of the set of t
Owner_ID interest in the interest of N interest N and N interest N interval NService ID INTEGER NOT NULL,
```
Pet\_ID INTEGER NOT NULL, Employee\_ID INTEGER NOT NULL, Time\_Order DATETIME DEFAULT GETDATE() NOT NULL, Is Done  $INTEGR$  DEFAULT 0 NOT NULL, Mark INTEGER, Comments VARCHAR(50), CONSTRAINT Order Is Done CHECK (Is Done in  $(0,1)$ ), CONSTRAINT Order\_PK PRIMARY KEY (Order\_ID) ) ; --------------------------------------------------------------- -- Создание FK --------------------------------------------------------------- ALTER TABLE Owner ADD CONSTRAINT FK\_Owner\_Person FOREIGN KEY (Person\_ID) REFERENCES Person(Person\_ID) ; ALTER TABLE Employee ADD CONSTRAINT FK\_Employee\_Person FOREIGN KEY (Person\_ID) REFERENCES Person (Person ID) ; ALTER TABLE Pet ADD CONSTRAINT FK\_Pet\_0wner FOREIGN KEY (Owner\_ID) REFERENCES Owner (Owner ID) ; ALTER TABLE Pet ADD CONSTRAINT FK\_Pet\_Pet\_Type FOREIGN KEY (Pet\_Type\_ID) REFERENCES Pet Type(Pet Type ID) ; ALTER TABLE Employee Service ADD CONSTRAINT FK Empl Serv Employee FOREIGN KEY (Employee ID) REFERENCES Employee(Employee ID) ; ALTER TABLE Employee Service ADD CONSTRAINT FK Empl Serv Service FOREIGN KEY (Service ID) REFERENCES Service(Service ID) ; ALTER TABLE Order1 ADD CONSTRAINT FK\_Order\_Employee FOREIGN KEY (Employee\_ID) REFERENCES Employee(Employee ID) ; ALTER TABLE Order1 ADD CONSTRAINT FK\_Order\_0wner FOREIGN KEY (Owner\_ID) REFERENCES Owner (Owner ID) ; ALTER TABLE Order1 ADD CONSTRAINT FK\_Order\_Pet FOREIGN KEY (Pet\_ID) REFERENCES Pet(Pet\_ID) ; ALTER TABLE Order1 ADD CONSTRAINT FK\_Order\_Service FOREIGN KEY (Service\_ID) REFERENCES Service(Service ID) ; --------------------------------------------------------------- -- Заполнение таблиц тестовыми данными --------------------------------------------------------------- INSERT INTO Person(Person ID, Last Name, First Name, Phone, Address) VALUES (1, 'Иванов', 'Иван', '+79123456789', 'Средний пр. ВО, 34-2'); INSERT INTO Person(Person ID, Last Name, First Name, Phone, Address) VALUES (2, 'Петров', 'Петр', '+79234567890', 'Садовая ул.,  $\overline{17}$ \2-23');

INSERT INTO Person(Person ID, Last Name, First Name, Phone, Address) VALUES (3, 'Васильев', 'Василий', '+7345678901', 'Невский пр., 9-11');

INSERT INTO Person(Person ID, Last Name, First Name, Phone, Address) VALUES (4, 'Орлов', 'Олег', '+7456789012', '5 линия ВО, 45-8'); INSERT INTO Person(Person ID, Last Name, First Name, Phone, Address) VALUES (5, 'Галкина', 'Галина', '+7567890123', '10 линия ВО, 35-26'); INSERT INTO Person(Person ID, Last Name, First Name, Phone, Address) VALUES (6, 'Соколов', 'С.', '+7678901234', 'Средний пр. ВО, 27-1'); INSERT INTO Person(Person ID, Last Name, First Name, Phone, Address) VALUES (7, 'Воробьев', 'Вова', '123-45-67', 'Университетская наб., 17'); INSERT INTO Person(Person ID, Last Name, First Name, Phone, Address) VALUES (8, 'Иванов', 'Ваня', '+7789012345', 'Малый пр. ВО, 33-2'); INSERT INTO Person(Person ID, Last Name, First Name, Phone, Address) VALUES (9, 'Соколова', 'Света', '234-56-78', ''); INSERT INTO Person(Person ID, Last Name, First Name, Phone, Address) VALUES (10, 'Зотов', 'Миша', '111-56-22', ''); INSERT INTO Owner(Owner\_ID, Description, Person\_ID) VALUES (1, 'хороший парень', 2); INSERT INTO Owner(Owner ID, Description, Person ID) VALUES (2, '', 3); INSERT INTO Owner(Owner\_ID, Description, Person\_ID) VALUES (3, '', 5); INSERT INTO Owner(Owner\_ID, Description, Person\_ID) VALUES (4, 'из Академии Художеств', 6); INSERT INTO Owner(Owner\_ID, Description, Person\_ID) VALUES (5, '', 8); INSERT INTO Owner(Owner\_ID, Description, Person\_ID) VALUES (6, 'странный', 9); INSERT INTO Employee(Employee\_ID, Spec, Person\_ID) VALUES (1, 'шеф', 1); INSERT INTO Employee(Employee\_ID, Spec, Person\_ID) VALUES (2, 'грумер', 4); INSERT INTO Employee(Employee\_ID, Spec, Person\_ID) VALUES (3, 'студент',7); INSERT INTO Employee(Employee\_ID, Spec, Person\_ID) VALUES (4, 'студент', 10); INSERT INTO Pet\_Type(Pet\_Type\_ID, NAME) VALUES (1, 'СОБАКА'); INSERT INTO Pet\_Type(Pet\_Type\_ID, NAME) VALUES (2, 'КОТ'); INSERT INTO Pet\_Type(Pet\_Type\_ID, NAME) VALUES (3, 'КОРОВА'); INSERT INTO Pet\_Type(Pet\_Type\_ID, NAME) VALUES (4, 'РЫБКА'); INSERT INTO Pet(Pet ID, Nick, Breed, Age, Description, Pet Type ID, Owner ID) VALUES (1, 'Бобик', 'unknown', 3, NULL, 1, 1); INSERT INTO Pet(Pet ID, Nick, Breed, Age, Description, Pet Type ID, Owner ID) VALUES  $(2, 'Mycs', NULL, 12, NULL, 2, 1);$ INSERT INTO Pet(Pet ID, Nick, Breed, Age, Description, Pet Type ID, Owner ID) VALUES (3, 'Каток', NULL, 2, 'буйный', 2, 1); INSERT INTO Pet(Pet\_ID, Nick, Breed, Age, Description, Pet\_Type\_ID, Owner\_ID) VALUES  $(4, 'Anenbcun', 'poodle', 5, NULL, 1, 2);$ INSERT INTO Pet(Pet\_ID, Nick, Breed, Age, Description, Pet\_Type\_ID, Owner\_ID) VALUES (5, 'Партизан', 'Siamese', 5, 'очень большой', 2, 2); INSERT INTO Pet(Pet ID, Nick, Breed, Age, Description, Pet Type ID, Owner ID) VALUES (6, 'Даниэль', 'спаниель', 14, NULL, 1, 3); INSERT INTO Pet(Pet\_ID, Nick, Breed, Age, Description, Pet\_Type\_ID, Owner\_ID) VALUES (7, 'Модель', NULL, 5, NULL, 3, 4); INSERT INTO Pet(Pet\_ID, Nick, Breed, Age, Description, Pet\_Type\_ID, Owner\_ID) VALUES (8, 'Маркиз', 'пудель', 1, NULL, 1, 5); INSERT INTO Pet(Pet\_ID, Nick, Breed, Age, Description, Pet\_Type\_ID, Owner\_ID) VALUES (9, 'Зомби', 'unknown', 7, 'дикий', 2, 6); INSERT INTO Pet(Pet\_ID, Nick, Breed, Age, Description, Pet\_Type\_ID, Owner\_ID) VALUES (10, 'Лас', 'сиамец', 7, '', 2, 6); INSERT INTO Service(Service\_ID, NAME) VALUES (1, 'Выгул'); INSERT INTO Service(Service\_ID, NAME) VALUES (2, 'Груминг'); INSERT INTO Service(Service\_ID, NAME) VALUES (3, 'Дойка'); INSERT INTO Employee Service(Employee ID, Service ID, Is Basic) VALUES (1, 1, 0); INSERT INTO Employee Service(Employee ID, Service ID, Is Basic) VALUES (1, 2, 0); INSERT INTO Employee Service(Employee ID, Service ID, Is Basic) VALUES (1, 3, 1); INSERT INTO Employee Service(Employee ID, Service ID, Is Basic) VALUES (2, 1, 0); INSERT INTO Employee Service(Employee ID, Service ID, Is Basic) VALUES (2, 2, 1); INSERT INTO Employee Service(Employee ID, Service ID, Is Basic) VALUES (3, 1, 1);

-- установка формата даты: set dateformat ymd; INSERT INTO Order1(Order\_ID, Owner\_ID, Service\_ID, Pet\_ID, Employee\_ID, Time Order, Is Done, Mark, Comments) VALUES (1, 1, 1, 1, 3, '2023-09-11 08:00', 1, 5, ''); INSERT INTO Order1(Order\_ID, Owner\_ID, Service\_ID, Pet\_ID, Employee\_ID, Time Order, Is Done, Mark, Comments) VALUES (2, 1, 2, 2, 2, '2023-09-11 09:00', 1, 4, ''); INSERT INTO Order1(Order\_ID, Owner\_ID, Service\_ID, Pet\_ID, Employee\_ID, Time Order, Is Done, Mark, Comments) VALUES  $\overline{3}$ , 1, 2, 3, 2, '2023-09-11 09:00', 1, 4, 'Этот кот просто дикий!'); INSERT INTO Order1(Order\_ID, Owner\_ID, Service\_ID, Pet\_ID, Employee\_ID, Time Order, Is Done, Mark, Comments) VALUES (4, 1, 1, 1, 3, '2023-09-11 00:00', 1, 5, ''); INSERT INTO Order1(Order\_ID, Owner\_ID, Service\_ID, Pet\_ID, Employee\_ID, Time Order, Is Done, Mark, Comments) VALUES (5, 1, 1, 1, 3, '2023-09-16 11:00', 1, 3, 'опаздал'); INSERT INTO Order1(Order ID, Owner\_ID, Service\_ID, Pet\_ID, Employee\_ID, Time Order, Is Done, Mark, Comments) VALUES (6, 1, 1, 1, 3, '2023-09-17 17:00', 1, 5, ''); INSERT INTO Order1(Order\_ID, Owner\_ID, Service\_ID, Pet\_ID, Employee\_ID, Time\_Order, Is\_Done, Mark, Comments) VALUES (7, 1, 2, 2, 2, '2023-09-17 18:00', 1, 5, ''); INSERT INTO Order1(Order\_ID, Owner\_ID, Service\_ID, Pet\_ID, Employee\_ID, Time Order, Is Done, Mark, Comments) VALUES (8, 2, 1, 5, 3, '2023-09-17 18:00', 1, 4, ''); INSERT INTO Order1(Order\_ID, Owner\_ID, Service\_ID, Pet\_ID, Employee\_ID, Time Order, Is Done, Mark, Comments) VALUES (9, 2, 1, 4, 3, '2023-09-17 10:00', 1, 4, ''); INSERT INTO Order1(Order\_ID, Owner\_ID, Service\_ID, Pet\_ID, Employee\_ID, Time Order, Is Done, Mark, Comments) VALUES (10, 2, 1, 5, 3, '2023-09-18 17:00', 1, 4, ''); INSERT INTO Order1(Order\_ID, Owner\_ID, Service\_ID, Pet\_ID, Employee\_ID, Time Order, Is Done, Mark, Comments) VALUES (11, 2, 1, 4, 3, '2023-09-18 18:00', 1, 4, ''); INSERT INTO Order1(Order\_ID, Owner\_ID, Service\_ID, Pet\_ID, Employee\_ID, Time Order, Is Done, Mark, Comments) VALUES (12, 2, 1, 5, 3, '2023-09-18 12:00', 1, 4, ''); INSERT INTO Order1(Order\_ID, Owner\_ID, Service\_ID, Pet\_ID, Employee\_ID, Time Order, Is Done, Mark, Comments) VALUES (13, 2, 1, 4, 3, '2023-09-18 14:00', 1, 4, ''); INSERT INTO Order1(Order\_ID, Owner\_ID, Service\_ID, Pet\_ID, Employee\_ID, Time Order, Is Done, Mark, Comments) VALUES (14, 3, 1, 6, 3, '2023-09-19 10:00', 1, 5, ''); INSERT INTO Order1(Order\_ID, Owner\_ID, Service\_ID, Pet\_ID, Employee\_ID, Time Order, Is Done, Mark, Comments) VALUES (15, 3, 2, 6, 2, '2023-09-19 18:00', 0, 0, ''); INSERT INTO Order1(Order\_ID, Owner\_ID, Service\_ID, Pet\_ID, Employee\_ID, Time Order, Is Done, Mark, Comments) VALUES (16, 3, 1, 6, 3, '2023-09-20 10:00', 0, 0, ''); INSERT INTO Order1(Order\_ID, Owner\_ID, Service\_ID, Pet\_ID, Employee\_ID, Time Order, Is Done, Mark, Comments) VALUES (17, 3, 1, 6, 3, '2023-09-20 11:00', 0, 0, ''); INSERT INTO Order1(Order\_ID, Owner\_ID, Service\_ID, Pet\_ID, Employee\_ID, Time Order, Is Done, Mark, Comments) VALUES (18, 3, 1, 6, 3, '2023-09-22 10:00', 0, 0, ''); INSERT INTO Order1(Order\_ID, Owner\_ID, Service\_ID, Pet\_ID, Employee\_ID, Time Order, Is Done, Mark, Comments) VALUES (19, 3, 1, 6, 3, '2023-09-23 10:00', 0, 0, ''); INSERT INTO Order1(Order\_ID, Owner\_ID, Service\_ID, Pet\_ID, Employee\_ID, Time Order, Is Done, Mark, Comments) VALUES  $(20, 4, 3, 7, 1, 2023-09-30 11:00', 1, 5, '')$ ; INSERT INTO Order1(Order\_ID, Owner\_ID, Service\_ID, Pet\_ID, Employee\_ID, Time Order, Is Done, Mark) VALUES (21, 4, 3, 7, 1, '2023-10-01 11:00', 0, 0);

INSERT INTO Order1(Order\_ID, Owner\_ID, Service\_ID, Pet\_ID, Employee\_ID, Time Order, Is Done, Mark) VALUES (22, 4, 3, 7, 1, '2023-10-02 11:00', 0, 0); INSERT INTO Order1(Order\_ID, Owner\_ID, Service\_ID, Pet\_ID, Employee\_ID, Time Order, Is Done, Mark) VALUES  $(23, 5, 2, 8, 2, 12023-10-03, 16:00', 0, 0);$ --------------------------------------------------------------- -- Удаление таблиц ---------------------------------------------------------------  $/$ \* DROP TABLE Order1; DROP TABLE Employee Service; DROP TABLE Service; DROP TABLE Pet; DROP TABLE Pet Type; DROP TABLE Employee; DROP TABLE Owner; DROP TABLE Person; \*/